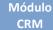

**Customization Guide - SAP C4C** 

### **Version**

This article was created by SAP C4C (1702) Version

### **Brief Description**

On this article, I will talk about dilemma suffer by many Functional and Developers during Project life time. Where is the best place to create Z fields in standard Business Objects (Extensions)?

On SAP C4C, we have KUT, done directly on Adaptation Mode of C4C and we have also Development Environment of C4C, Cloud Application Studio.

The next sections I will talk the better about worst and better of each one.

I hope you enjoy!!

### **Author**

Claudio Goulart, since 1992 has been working with corporative solutions. And in the last 12 years was dedicated to implement CRM Solutions, working with the most used CRM Suites of the market. As Vantive, PeopleSoft, Siebel and currently working with SAP since 2008.

Specialist in telecom industries, process definitions, implementing CRM on Call Centers, Services and Sales departments and integration with legacy systems to Pos and Pre-paid on the biggest telecom enterprises in the country.

Extensive knowledge and experience in SAP CRM, in Interaction Center, URA/CTI integrations (Avaya / Alcatel / Altitude), Services, Marketing, Middleware and integration to legacy system using SOA architecture, and SAP and Non-SAP integration.

Knowledge and experience in Cloud Solutions - SAP Cloud for Customer - C4C, on Services, Marketing, Sales and On Premise integration (SAP ECC and SAP CRM) using HCI (Hana Connection Integration) and PI/PO. Also, integrating Cloud environment with SAP and non-SAP solutions.

Blog - Módulo CRM Email: claudio.goulart@modulocrm.com.br

Page 1

**Customization Guide - SAP C4C** 

### Content

| 1. | Cu  | stomization                                                  | 3 |
|----|-----|--------------------------------------------------------------|---|
| 1  | .1. | Description                                                  | 3 |
| 1  | .2. | BO Created in Cloud Application Studio                       | 3 |
| 1  | .3. | Creating Z fields in C4C - KUT                               | 3 |
| 1  | .4. | Using Z Field (KUT) in a Project in Cloud Application Studio | 4 |
| 1  | .5. | Testing the business logic                                   | Э |

Blog - Módulo CRM Email: claudio.goulart@modulocrm.com.br

Page 2

### 1. Customization

### 1.1. Description

In Cloud Application Studio, it is possible to create Z fields without any influence of Functional Consultants and most of time it is used by developers. In SAP C4C - KUT, it is possible to create Z fields without any influence of Developers and most of time it is used by Functional Consultants.

Despite of possibilities of any of them, I prefer to do it in KUT, directly on SAP C4C. Since 1702 version, SAP is creating more and more functionality to allow Functional Consultants to do a lot of checks on C4C Solutions without any interference of developers, including complex validations.

The fields created by KUT, can be seen and used on Solutions created on Cloud Application Studio.

### **1.2. BO Created in Cloud Application Studio**

I created a Business Object in Cloud Application Studio, and available it on C4C. Notice that KUT doesn't work with it.

Only in Project with Cloud Application Studio.

| × M •<br>× Norton |                                                                          | Access<br>Vault                                                                                                    | public/ap/ui/repository/S ,<br>MARE VIA<br>ACCERCOK | Adaptation Mode |          | idie Smoke   Adapt   Go to SAP Store                                                               |         | ත 🗙 🖗 🙂<br>බා බා බා බා බා               |
|-------------------|--------------------------------------------------------------------------|----------------------------------------------------------------------------------------------------|-----------------------------------------------------|-----------------|----------|----------------------------------------------------------------------------------------------------|---------|-----------------------------------------|
| <b>≜</b><br>Q     | Save Clo<br>ID:<br>Date Created:<br>Date Action:<br>Description:<br>Tax: | EventoModuloCF           1           03-18-2017           1           03-18-2017           1           1           32,00 | USD - US Dollar                                     | PTION>          | View All | Adapt Save Publish Discard Screen Layout Sections: Title Extension Fields Mashups and Web Services | Visible | FEED EMPLOYEES PRODUCTS CALENDAR <> III |
| BOEVENTS          |                                                                          | BOEvents : <id and="" o<="" td=""><td>·· ×</td><td></td><td></td><td></td><td></td><td></td></id>                        | ·· ×                                                |                 |          |                                                                                                    |         |                                         |

### 1.3. Creating Z fields in C4C - KUT

Now, I am creating a Z field on KUT and make it available on Customer Individual. It's very easy to do it and there are many possibilities to set business logic without a line of ABSL code.

| A https://my312019.crm.ondemand.com/    | /sap/public/ap/ui/repository/S の マ 🔒 Ċ 🏾 ø Jane Jackson - SAP H | — 四<br>hyb×                                              | ×<br>© © 7                                                                                                    |
|-----------------------------------------|-----------------------------------------------------------------|----------------------------------------------------------|----------------------------------------------------------------------------------------------------|
| * • • • • • • • • • • • • • • • • • • • | SHARE VIA<br>FACEBOOK<br>Adaptation Mode                        |                                                          |                                                                                                    |
| SAP Hybris Cloud for Customer           | SAP                                                             | Eddie Smoke   Adapt   Go to SAP Store   Downloads   Help |                                                                                                    |
| CUSTOMER                                |                                                                 | Adapt ×                                                  |                                                                                                    |
| Jane Jackson                            | ACCOUNT TEAM                                                    | Screen Layout<br>Extension Fields                        | EED                                                                                                    |
|                                         | Name Party Phone E-Mail Ma                                      | ain List of Fields:                                      | THE REAL PROPERTY IN THE REAL PROPERTY INTERNAL PROPERTY INTERNAL PROPERTY INTERNAL PROPERTY |

|    | (!)      | Contact Permission:  | Name   | Role  |        | none      | E-Mail | Ivialiti |   | LISCOTT  | icido.   |            |     |      | Ę        |
|----|----------|----------------------|--------|-------|--------|-----------|--------|----------|---|----------|----------|------------|-----|------|----------|
|    |          |                      |        |       | No rec | ords four | nd     |          |   | Add      | Edit     | Remove     |     |      | 6        |
|    | ;;;;<br> | Best Reached By:     |        |       |        |           |        |          |   | Field La | abel     |            | Vis |      | OYEES    |
|    | <b></b>  | Prefix:              |        |       |        |           |        |          |   |          | Global S | ponsor     |     | 11 E | ŝ        |
|    | A.       | Order Block:         |        | ESSES |        |           |        |          |   |          | Local Sp | onsor      |     |      | 7        |
|    | È        | Delivery Block:      | ADDRES | SES   |        |           |        |          |   |          | Modulo   | CRM Option | ✓   |      | ĝ        |
|    |          | Billing Block:       | Addr   | Phone | Mob    | Fax       | E-Mail | Main     | в |          | Notes-C  | ustomer    |     |      | PRODUCTS |
|    |          | Sales Support Block: |        |       |        |           | jane.j | Yes      | Y |          | Open Da  | ate        |     |      | S        |
|    | 2        | Customer Rating:     |        |       |        |           |        |          |   |          | PSA 201  | 3          |     |      | CA       |
|    |          | ModuloCRM Option:    |        |       |        |           |        |          |   |          | PSA 201  | 4          |     |      | CALENDAR |
|    |          | SOCIAL INFORMATION   |        |       |        |           |        |          |   | -        | PSA 201  | 5          |     |      | AR       |
|    | .≣       | Facebook:            |        |       |        |           |        |          |   |          | PSA 201  | 6          |     |      |          |
|    | ara =    | Twitter:             |        |       |        |           |        |          |   |          | Para Apr | rovação    |     |      |          |
|    | $\leq$   | YouTube:             |        |       |        |           |        |          |   |          |          | ~          |     |      | ~        |
|    | XXX      | Tou tube.            |        |       |        |           |        |          |   | Field Pr | operties |            |     |      | $\sim$   |
|    | ×-       | <b>Q</b>             |        |       |        |           |        |          |   | Mashup   | s and We | b Services |     |      |          |
| cu | ISTOM    | ERS                  | ×      |       |        |           |        |          |   |          |          |            |     |      |          |

Blog - Módulo CRM Email: claudio.goulart@modulocrm.com.br

Page 3

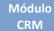

#### **Customization Guide - SAP C4C**

### 1.4. Using Z Field (KUT) in a Project in Cloud Application Studio

With project already created, I will create an object call "Reference to Customer-specific fields".

Mouse Right Button on project, and add new Item.

| VPZOIYBAY SAP Cloud Applications Studio                                        |               |              |      |                                      |           | – o ×                                 |
|--------------------------------------------------------------------------------|---------------|--------------|------|--------------------------------------|-----------|---------------------------------------|
| File Edit View Project Debug Tools Administration                              | Window Help   |              |      |                                      |           |                                       |
| 1 1 - 1 1 1 1 1 1 1 1 1 1 1 1 1 1 1 1 1                                        | •             | 🔫 _ i 😰 😰 🖏  |      | > 😰 😖 📮 🔛 😂 😓 📮                      |           |                                       |
| 1 • • • • • • • • • • • • • • • • • • •                                        |               |              |      |                                      |           |                                       |
|                                                                                |               |              |      |                                      |           |                                       |
| My Solutions(C4CDEMO,Refere 👻 👎 🗡                                              |               |              |      |                                      |           | Solution Explorer 🔹 म 🗙               |
| 10 10 <u>k</u> r @ 4, 0                                                        |               |              |      |                                      |           | 🛅   🍣 🛅 🔍                             |
| - CounterReading (YP96HH4KY_) ^                                                |               |              |      |                                      |           | ModuloCRM10 (In Development)          |
| CRMGoulartBODataMigration (Y2L4816                                             |               |              |      | Activate                             |           | •                                     |
| - CRMGoulartCustomer (Y266PNR0Y_)                                              |               |              |      | Check                                |           |                                       |
| - CRMGoulartIdentifier (YBPMTO2MY_)                                            | New Item      | Ctrl+Shift+A |      | Add                                  |           | •                                     |
| CRMGoulartTest (YQLL80GIY_)                                                    | Existing Item | Shift+Alt+A  | 1    | Check In All Files                   |           |                                       |
| CustomerDataRun (YNIKYE8JY_)                                                   | New Folder    |              |      | Translation                          |           | •                                     |
| CustomerDataRunV2 (YQ49QQGMY_)                                                 | New Folder    |              | - 68 | <b>Deploy Business Configuration</b> |           |                                       |
| CustomerEnhancement (YQA30SNHY_)                                               |               |              |      |                                      |           |                                       |
| CustomerFieldReport (Y9DL8NO4Y_)                                               |               |              | 1    | Clean                                |           |                                       |
| Pefaulting Distribution Channel (Y7K0L                                         |               |              | *    | Cut                                  | Ctrl+X    |                                       |
| Hybris_CPQ (YHUGJQB0Y_)                                                        |               |              | 5    | Properties                           | Alt+En    | ter                                   |
| <ul> <li>Identificação (YCNG268UY_)</li> <li>ModuloCRM (YI5F10ZJY_)</li> </ul> |               |              | -    | Toperties                            | Part FEIT |                                       |
| ModuloCRM (YISF 102)Y_) ModuloCRM XML Input (Y6L3K7XFY_)                       |               |              |      |                                      |           |                                       |
| ModuloCRM_XML (YNMIO38RY_)                                                     |               |              |      |                                      |           |                                       |
| ModuloCRM10 (YPZOIYBAY_)                                                       |               |              |      |                                      |           |                                       |
| ModuloCRM2 (Y2XT4CLXY_)                                                        |               |              |      |                                      |           |                                       |
| ModuloCRM3 (YAANX9D4Y_)                                                        |               |              |      |                                      |           |                                       |
| ModuloCRM4 (Y7YLGRW7Y_)                                                        |               |              |      |                                      |           | Properties – 👎 🗙                      |
| ModuloCRM5 (Y3WI488YY_)                                                        |               |              |      |                                      |           |                                       |
| ModuloCRM6 (YM8Z9WSBY_)                                                        |               |              |      |                                      |           | ModuloCRM10 (In Development) Pr       |
| ModuloCRM7 (Y71RMBQ7Y_)                                                        |               |              |      |                                      |           | • Advanced                            |
| ModuloCRM8 (Y5MDXCZGY_)                                                        |               |              |      |                                      |           | Project File YPZOIYBAY.mypro          |
| @ Opp (YKS2Z0NJY_)                                                             |               |              |      |                                      |           | Project Folder C:\Users\cgoulart\     |
| SalesOrder (Y4LMRHWUY_)                                                        |               |              |      |                                      |           | • General                             |
| ServiceTemplate (YA3STRYXY_)                                                   |               |              |      |                                      |           | Compiler Versior 1302 / 1211          |
| ServiceTemplate (YA61I7WOY_)                                                   |               |              |      |                                      |           | Created By CJSGOULART                 |
| - TicketToECCSalesOrderIntegration (YG)                                        |               |              |      |                                      |           | Created On 22/03/2017 09:55:          |
| TicketToECCSalesOrderIntegration (YJU                                          |               |              |      |                                      |           | Deployment Uni CUSTOMER_RELAT         |
| Z_Treina00 (YICOYM8EY_)                                                        |               |              |      |                                      |           | Description ModuloCRM10 ~             |
| ×                                                                              |               |              |      |                                      |           | Compiler Version                      |
|                                                                                |               |              |      |                                      |           | · · · · · · · · · · · · · · · · · · · |
| Ready                                                                          |               |              |      |                                      |           | ۲                                     |

#### Select the item below

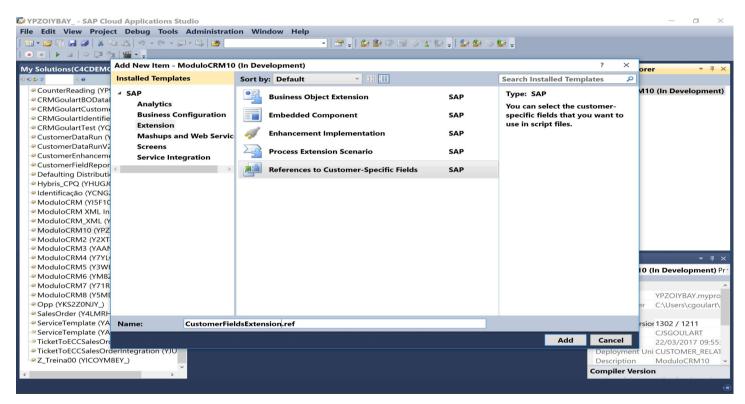

Below, will list all fields created ordered by Business Object and Field Name. I select my field created, ModuloCRMOption.

Blog - Módulo CRM Email: claudio.goulart@modulocrm.com.br

Page 4

#### **Customization Guide - SAP C4C**

| - 🖓 - M - M 🖉 🕹 📲 🖬 🛀 - M - M - 💭      | - 🖳 🗖    |                     |             | - 🖓 🥃 🙆 👘                              |                                          |                   |                        |            |
|----------------------------------------|----------|---------------------|-------------|----------------------------------------|------------------------------------------|-------------------|------------------------|------------|
| • • • • • • • • • • • • •              |          |                     |             |                                        |                                          |                   |                        |            |
| y Solutions(C4CDEMO,Refere 👻 🏨 🗙       | Custon   | nerFieldsExtens     | ion.ref*    | -×-                                    |                                          | -                 | Solution Explorer      | <b>→</b> 1 |
| 6 🕼 🕸 🔍 😡                              | Referenc | es to Customer-Spec | ific Fields |                                        |                                          |                   | 📑 😂 🖽 🔍                |            |
| CounterReading (YP96HH4KY)             |          |                     |             | susilable far use in earies files. Ver |                                          |                   | ModuloCRM10 (In De     | evelopme   |
| CRMGoulartBODataMigration (Y2L481)     |          |                     |             |                                        |                                          |                   | * CustomerFieldsExtens |            |
| 5 .                                    | Used     | Business Object     | Node        | Field Name                             | Label                                    | Туре 🔨            | - Customernelusextens  | Johner     |
| CRMGoulartCustomer (Y266PNR0Y_)        |          | Customer            | Com         | LocalSponsor                           | Local Sponsor                            | Text              |                        |            |
| CRMGoulartIdentifier (YBPMTO2MY_)      |          | Customer            | Com         | ModuloCRMOption                        | ModuloCRM Option                         | List(30)          |                        |            |
| CRMGoulartTest (YQLL80GIY_)            |          | Customer            | Com         | NotesCustomer                          | Notes-Customer                           | Text              |                        |            |
| CustomerDataRun (YNIKYE8JY_)           |          | Customer            | Com         | OpenDateTh                             | Open Date                                | Date              |                        |            |
|                                        |          | Customer            | Com         | ParaAprovao                            | Para Aprovação                           | Indica            |                        |            |
| CustomerDataRunV2 (YQ49QQGMY_)         |          | Customer            | Com         | ParaAprovao1                           | Para Aprovação                           | List(30)          |                        |            |
| CustomerEnhancement (YQA30SNHY_)       |          | Customer            | Com         | RRS                                    | Rate Request Status                      | List(30)<br>Text  |                        |            |
| CustomerFieldReport (Y9DL8NO4Y_)       |          | Customer            | Com         | RegionalSponsor<br>RentrakTheaterno    | Regional Sponsor<br>Rentrak Theater no.  | Text              |                        |            |
| Pefaulting Distribution Channel (Y7K0L |          | Customer            | Com         | SALESQUOTEID                           | SALES QUOTE ID                           | Decim             |                        |            |
|                                        |          | Customer            | Com         | Segmento                               | Segmento                                 | List(30)          |                        |            |
| Hybris_CPQ (YHUGJQB0Y_)                |          | Customer            | Com         | Segmento1                              | Segmento                                 | List(30)          |                        |            |
| Identificação (YCNG268UY_)             |          | Customer            | Com         | SizeofStore                            | Size of Store                            | Text              |                        |            |
| ModuloCRM (YI5F10ZJY_)                 |          | Customer            | Com         | Speciality                             | Speciality                               | List(30)          |                        |            |
|                                        |          | Customer            | Com         | Tamanho                                | Tamanho                                  | List(30)          |                        |            |
| ModuloCRM XML Input (Y6L3K7XFY_)       |          | Customer            | Com         | TipoClienteTerpel                      | Tipo Cliente Terpel                      | Multi             |                        |            |
| ModuloCRM_XML (YNMIO38RY_)             |          | Customer            | Com         | TipodeCliente1                         | Customer Type                            | List(30)          |                        |            |
| ModuloCRM10 (YPZOIYBAY)                |          | Customer            | Com         | TotalGBO                               | Total GBO\$                              | Amount            |                        |            |
|                                        |          | Customer            | Com         | TotalIMAXTheaters                      | Total IMAX Theaters                      | Decim             |                        |            |
| ModuloCRM2 (Y2XT4CLXY_)                |          | Customer            | Com         | TotalTheaters                          | Total locations                          | Decim             |                        |            |
| - ModuloCRM3 (YAANX9D4Y_)              |          | Customer            | Com         | TrplAdmOper                            | Administración Operaciones               | List(30)          |                        |            |
| ModuloCRM4 (Y7YLGRW7Y_)                |          | Customer            | Com         | TrplCdgUnico                           | Código Único                             | List(30)          | Properties             | - I        |
| ModuloCRM5 (Y3WI488YY)                 |          | Customer            | Com         | TrplLavado                             | Lavado                                   | List(30)          |                        |            |
|                                        |          | Customer            | Com         | TrplPruebaLab                          | Pruebas Laboratorio                      | List(30)          |                        |            |
| - ModuloCRM6 (YM8Z9WSBY_)              |          | Customer            | Com         | TrplTamano                             | Tamaño                                   | List(30)          | 21 21 100              |            |
| ModuloCRM7 (Y71RMBQ7Y_)                |          | Customer            | Com         | TrplTienda                             | Tienda                                   | List(30)          |                        |            |
| ModuloCRM8 (Y5MDXCZGY_)                |          | Customer            | Com         | TrpITipoImg                            | Tipo de imagen                           | List(30)          |                        |            |
|                                        |          | Customer            | Com         | TrpIUbic<br>TrpIVoIPot                 | Ubicación<br>Volumen Potencial (gls/mes) | List(30)          |                        |            |
| Opp (YKS2Z0NJY_)                       |          | Customer            | Com         | TypeOfWorkNotes                        | Type Of Work Notes                       | Quantity<br>RichT |                        |            |
| SalesOrder (Y4LMRHWUY_)                |          | Customer            | Com         | TypeofWork                             | Type of Work                             | List(30)          |                        |            |
| ServiceTemplate (YA3STRYXY_)           |          | Customer            | Com         | ViewOption1                            | View Option                              | List(30)          |                        |            |
| ServiceTemplate (YA61I7WOY_)           |          | Customer            | Curre       | ActiveMember                           | Active Member                            | Indica            |                        |            |
|                                        | H        | Customer            | Curre       | CustomerTeam                           | Customer Team                            | Text              |                        |            |
| TicketToECCSalesOrderIntegration (YG)  |          | Customer            | Curre       | New                                    | New                                      | Text              |                        |            |
| TicketToECCSalesOrderIntegration (YJU  |          | Customer            | Curre       | TESTEAB                                | TESTE AB                                 | List(30)          |                        |            |
| Z_Treina00 (YICOYM8EY_)                |          | Customer            | Curre       | TipodeCliente                          | Tipo de Cliente                          | List(30)          |                        |            |
|                                        |          | CustomerQuote       | Item        | Color                                  | Account Type                             | List(30)          |                        |            |
|                                        |          | CustomerQuote       | Item        | Embalagem                              | Embalagem                                | List(30)          |                        |            |

#### And now Activating the object

| Edit View Project Debug Tools          | Administ  | tration Windo          | w Help    |                                       |                            |                   |                      |                            |                       |
|----------------------------------------|-----------|------------------------|-----------|---------------------------------------|----------------------------|-------------------|----------------------|----------------------------|-----------------------|
| • 😂 🖬 😹 🕼 🕹 🛍 🔛 🔍 • 🖓 • 🖓 • 🖓          | - 🖳 🛛 🚈   | •                      |           | 🔹 🔄 🚽 🔛 🐼 🕄                           | 🗊 🚿 🐮 😰 🖕 🖬 😰 I            | ے 😒 📎 😫           |                      |                            |                       |
| ) =   > a   > (# %   ¥ + ,             |           |                        |           |                                       |                            |                   |                      |                            |                       |
| Solutions(C4CDEMO,Refere 🝷 🏨 🗙         | Custon    | nerFieldsExtens        | ion.ref   | ×                                     |                            |                   | -                    | Solution Exp               | orer                  |
| 20                                     |           |                        |           |                                       |                            |                   |                      |                            |                       |
|                                        |           | ces to Customer-Spec   |           | evelleble for use in saviet files. Ve |                            |                   |                      |                            |                       |
| CounterReading (YP96HH4KY_) ^          | Coloct fi | alda fram tha tabla ta | maka than | available favries is earist files. Ve |                            |                   |                      |                            | M10 (In Developme     |
| CRMGoulartBODataMigration (Y2L4816     | Used      | Business Object        | Node      | Field Name                            | Label                      |                   |                      | Customer                   | ieldsExtension.ref    |
| CRMGoulartCustomer (Y266PNR0Y_)        |           | Customer               | Com       | LocalSponsor                          | Local :                    | Open              |                      |                            |                       |
| CRMGoulartIdentifier (YBPMTO2MY)       |           | Customer               | Com       | ModuloCRMOption                       | Manda and Comments         |                   |                      |                            |                       |
| CRMGoulartTest (YQLL80GIY_)            |           | Customer               | Com       | NotesCustomer                         | Notes-                     | Activate          |                      |                            |                       |
|                                        |           | Customer               | Com       | OpenDateTh                            | Open I 🔒                   | Check Out Co      | atent                |                            |                       |
| CustomerDataRun (YNIKYE8JY_)           |           | Customer               | Com       | ParaAprovao                           | Para A                     |                   |                      |                            |                       |
| CustomerDataRunV2 (YQ49QQGMY_)         |           | Customer               | Com       | ParaAprovao1                          | Para A                     | Check In Cont     | ent                  |                            |                       |
| CustomerEnhancement (YQA30SNHY_)       |           | Customer               | Com       | RRS                                   | Rate F<br>Region X         | Delete            | D                    |                            |                       |
| CustomerFieldReport (Y9DL8NO4Y_)       |           | Customer               | Com       | RegionalSponsor                       | riogioi -                  | Delete            | U                    | ei                         |                       |
|                                        |           | Customer               | Com       | RentrakTheaterno                      | Rentra<br>SALES            | Check             |                      |                            |                       |
| Defaulting Distribution Channel (Y7K0L |           | Customer               | Com       | Segmento                              | Segme m                    |                   |                      |                            |                       |
| Hybris_CPQ (YHUGJQB0Y_)                |           | Customer               | Com       | Segmento1                             | Segme Cogme                | Properties        | A                    | lt+Enter                   |                       |
| Identificação (YCNG268UY_)             |           | Customer               | Com       | SizeofStore                           | Size of Store              | 0                 | Text                 |                            |                       |
| ModuloCRM (YI5F10ZJY_)                 |           | Customer               | Com       | Speciality                            | Speciality                 |                   | List(30)             |                            |                       |
| ModuloCRM XML Input (Y6L3K7XFY_)       |           | Customer               | Com       | Tamanho                               | Tamanho                    |                   | List(30)             |                            |                       |
|                                        |           | Customer               | Com       | TipoClienteTerpel                     | Tipo Cliente               |                   | Multi                |                            |                       |
| ModuloCRM_XML (YNMIO38RY_)             |           | Customer               | Com       | TipodeCliente1                        | Customer T                 |                   | List(30)             |                            |                       |
| ModuloCRM10 (YPZOIYBAY_)               |           | Customer               | Com       | TotalGBO                              | Total GBO\$                |                   | Amount               |                            |                       |
| ModuloCRM2 (Y2XT4CLXY_)                |           | Customer               | Com       | TotalIMAXTheaters                     | Total IMAX                 |                   | Decim                |                            |                       |
| ModuloCRM3 (YAANX9D4Y)                 |           | Customer               | Com       | TotalTheaters<br>TrplAdmOper          | Total locatio              | ión Operaciones   | Decim<br>List(30)    |                            |                       |
|                                        |           | Customer               | Com       | TrpICdgUnico                          | Código Únic                |                   | List(30)             |                            |                       |
| ModuloCRM4 (Y7YLGRW7Y_)                |           | Customer               | Com       | TrplLavado                            | Lavado                     |                   | List(30)             | Properties                 |                       |
| ModuloCRM5 (Y3WI488YY_)                |           | Customer               | Com       | TrplPruebaLab                         | Pruebas Lal                | boratorio         | List(30)             | CustomerFie                | IdsExtension.ref File |
| ModuloCRM6 (YM8Z9WSBY_)                |           | Customer               | Com       | TrplTamano                            | Tamaño                     |                   | List(30)             | Customerrie                |                       |
| ModuloCRM7 (Y71RMBQ7Y_)                |           | Customer               | Com       | TrplTienda                            | Tienda                     |                   | List(30)             | Checked Ou                 | t On                  |
|                                        |           | Customer               | Com       | TrplTipoImg                           | Tipo de ima                | gen               | List(30)             |                            |                       |
| ModuloCRM8 (Y5MDXCZGY_)                |           | Customer               | Com       | TrplUbic                              | Ubicación                  |                   | List(30)             | Created By                 | CJSGOULART            |
| Opp (YKS2Z0NJY_)                       |           | Customer               | Com       | TrpIVoIPot                            |                            | tencial (gls/mes) | Quantity             | Created On                 | 22/03/2017 11:        |
| SalesOrder (Y4LMRHWUY_)                |           | Customer               | Com       | TypeOfWorkNotes                       | Type Of Wo                 |                   | RichT                | File Name                  | CustomerFields        |
| ServiceTemplate (YA3STRYXY_)           |           | Customer               | Com       | TypeofWork<br>ViewOption1             | Type of Wor<br>View Option |                   | List(30)<br>List(30) | Last Change                | ed By CJSGOULART      |
| ServiceTemplate (YA61I7WOY_)           |           | Customer               | Curre     | ActiveMember                          | Active Mem                 |                   | Indica               |                            |                       |
| , , _                                  |           | Customer               | Curre     | CustomerTeam                          | Customer Te                |                   | Text                 |                            | ed O(22/03/2017 11:   |
| TicketToECCSalesOrderIntegration (YG)  |           | Customer               | Curre     | New                                   | New                        |                   | Text                 | <ul> <li>Status</li> </ul> |                       |
| TicketToECCSalesOrderIntegration (YJU  |           | Customer               | Curre     | TESTEAB                               | TESTE AB                   |                   | List(30)             | Activation S               | tatus Runtime objects |
| Z_Treina00 (YICOYM8EY_)                |           | Customer               | Curre     | TipodeCliente                         | Tipo de Clie               | inte              | List(30)             |                            |                       |
| v                                      |           | CustomerQuote          | Item      | Color                                 | Account Typ                | oe .              | List(30)             |                            |                       |
|                                        |           | CustomerQuote          | Item      | Embalaciem                            | Embalagem                  |                   | Liet(30)             | Activation St              | atus                  |

#### Now, I will create an extension of Customer Object

| VPZOIYBAY SAP Cloud Applications Studio                                                      |               |              |                       |            | — 6                  | × د    |
|----------------------------------------------------------------------------------------------|---------------|--------------|-----------------------|------------|----------------------|--------|
| File Edit View Project Debug Tools Administration                                            | Window Help   |              |                       |            |                      |        |
| 1 11 - 😂 12 🖌 🕼 13 13 19 - (* - 12 - 13 18 19 1                                              |               | 😁 🔤 🔛 😰 🗇 🗐  | > 🛫 😥 🗐 🔛 😂 😂 😓 .     |            |                      |        |
| ● ● ▶ @   ◆ (⊒ * <u>=</u>   <b>₩</b> • <del>-</del>                                          |               |              |                       |            |                      |        |
| My Solutions(C4CDEMO,Refere 🝷 🤴 🗙                                                            |               |              |                       | Solution I | Explorer             | • 4 ×  |
| •0 •0 ₽ @ 4.0                                                                                |               |              |                       | 🔁 🗠 🔁      | I 🔍                  |        |
| - CounterReading (YP96HH4KY_) ^                                                              |               |              |                       | Module     | CRM10 (In Develo     | pment) |
| CRMGoulartBODataMigration (Y2L481)                                                           |               |              | Activate              | ► or       | merFieldsExtension.r | ef     |
| - CRMGoulartCustomer (Y266PNR0Y_)                                                            |               |              | Check                 | •          |                      |        |
| - CRMGoulartIdentifier (YBPMTO2MY_)                                                          | New Item      | Ctrl+Shift+A | Add                   | •          |                      |        |
| CRMGoulartTest (YQLL80GIY_)                                                                  | Existing Item | Shift+Alt+A  | Check In All Files    |            |                      |        |
| CustomerDataRun (YNIKYE8JY_)                                                                 | New Folder    | Shirt Alt    | Translation           | •          |                      |        |
| CustomerDataRunV2 (YQ49QQGMY_)                                                               | New Folder    |              | Beploy Business Confi | iguration  |                      |        |
| CustomerEnhancement (YQA30SNHY_)                                                             |               |              |                       | gurution   |                      |        |
| CustomerFieldReport (Y9DL8NO4Y_)                                                             |               |              | 🧹 Clean               |            |                      |        |
| <ul> <li>Defaulting Distribution Channel (Y7K0L)</li> <li>Hybris_CPQ (YHUGJQB0Y_)</li> </ul> |               |              | 🔏 Cut                 | Ctrl+X     |                      |        |
| Hybris_CPQ (HOGJQB0Y_) Identificação (YCNG268UY_)                                            |               |              | Properties            | Alt+Enter  |                      |        |
| ModuloCRM (YI5F10ZJY_)                                                                       |               |              |                       | Artic      |                      |        |
| ModuloCRM (H3F102)1_)                                                                        |               |              |                       |            |                      |        |

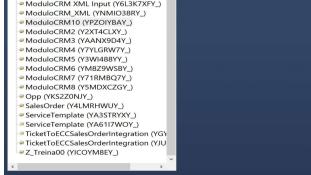

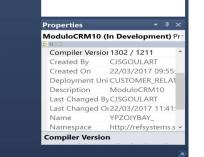

Item activated successfully

Select the item, "Business Object Extension", and change the name of item.

Blog - Módulo CRM Email: claudio.goulart@modulocrm.com.br

Page 5

#### **Customization Guide - SAP C4C**

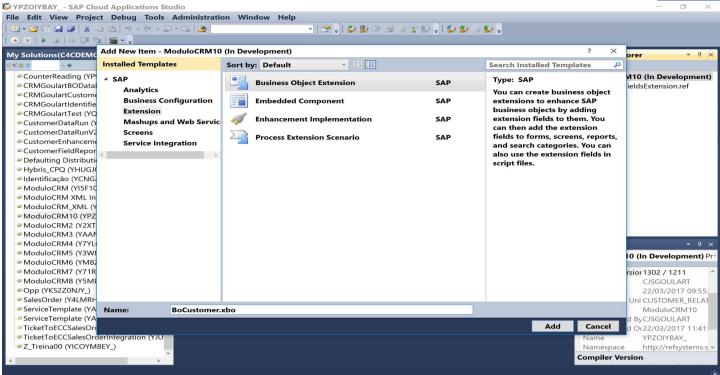

#### For our test, I will select Customer Object.

| 🕼 YPZOIYBAY - SAP Cloud Applications Studio                                                                              | - 🗆 ×                                                       |
|----------------------------------------------------------------------------------------------------|-------------------------------------------------------------|
| File Edit View Project Debug Tools Administration Window Help                                                            |                                                             |
| 11 - 12 F - 12 - 12 - 12 - 12 - 12 - 12                                                                                  |                                                             |
|                                                                                                    |                                                             |
|                                                                                                    | Solution Explorer                                           |
| My Solutions(C4CDEMO,Refere ▼ 用 ×                                                                                        | Solution Explorer 🔹 👎 🔀                                     |
|                                                                                                    |                                                             |
| CounterReading (YP96HH4KY_)     CRMGoulartBODataMigration 0/214914                                                       | ModuloCRM10 (In Development)<br>CustomerFieldsExtension.ref |
| CRMGoulartboldatamig      Business Object Selection     CRMGoulartCustomer (\      Business Object Selection             | CustomerFieldsExtension.ref                                 |
|                                                                                                    |                                                             |
| CRMGoularItdentifier (rt) Solect Business Object     Solect Business Object 0 extend     Solect Business object 0 extend |                                                             |
|                                                                                                    |                                                             |
| CustomerDataRuf (1/M) Namespace: http://sap.com/xi/AP/F0/BusinessPartner/Global ~                                        |                                                             |
| CustomerEnhancement ( Business Object: Customer                                                                          |                                                             |
|                                                                                                    |                                                             |
| Defaulting Distribution C                                                                                                |                                                             |
| P Hybris_CPQ (YHUGJQ80 OK Cancel                                                                                         |                                                             |
| e Identificação (YCNG268                                                                                                 |                                                             |
| ModuloCRM (YI5F10ZJY_)                                                                                                   |                                                             |
| ModuloCRM XML Input (Y6L3K7XFY_)                                                                                         |                                                             |
| ModuloCRM_XML (YNMIO38RY_)                                                                                               |                                                             |
| ModuloCRM10 (YPZOIYBAY_)                                                                                                 |                                                             |
| ModuloCRM2 (Y2XT4CLXY_)                                                                                                  |                                                             |
| ModuloCRM3 (YAANX9D4Y_)                                                                                                  |                                                             |
| ModuloCRM4 (Y7YLGRW7Y_)                                                                                                  | Properties 👻 🖣 🔀                                            |
| ModuloCRM5 (Y3WI488YY_)                                                                                                  | ModuloCRM10 (In Development) Pr                             |
| ModuloCRM6 (YM8Z9WSBY_)                                                                                                  | 32: 21 100                                                  |
| ModuloCRM7 (Y71RMBQ7Y_)                                                                                                  | Compiler Versior 1302 / 1211 ^                              |
| P ModuloCRM8 (Y5MDXCZGY_)     Popp (YKS2Z0NJY_)                                                                          | Created By CJSGOULART                                       |
| • Opp (TKS22007)<br>• SalesOrder (Y4LMRHWUY.)                                                                            | Created On 22/03/2017 09:55:                                |
| <ul> <li>SalesOrder (v4LWKmV01)</li> <li>ServiceTemplate (vA3STRVXV_)</li> </ul>                                         | Deployment Uni CUSTOMER_RELAT<br>Description ModuloCRM10    |
| - ServiceTemplate (rAS1TWAY)                                                                                             | Last Changed By CJSGOULART                                  |
| → SicketToECSaleSOrderIntegration (YG)                                                                                   | Last Changed Di 22/03/2017 11:41:                           |
| TicketToECCSalesOrderIntegration (YJU                                                                                    | Name YPZOIYBAY                                              |
| Z_Treina00 (YICOYM8EY_)                                                                                                  | Namespace http://refsystems.s v                             |
|                                                                                                    | Compiler Version                                            |
|                                                                                                    |                                                             |

I created a message constant to be show it up in Customer Screen.

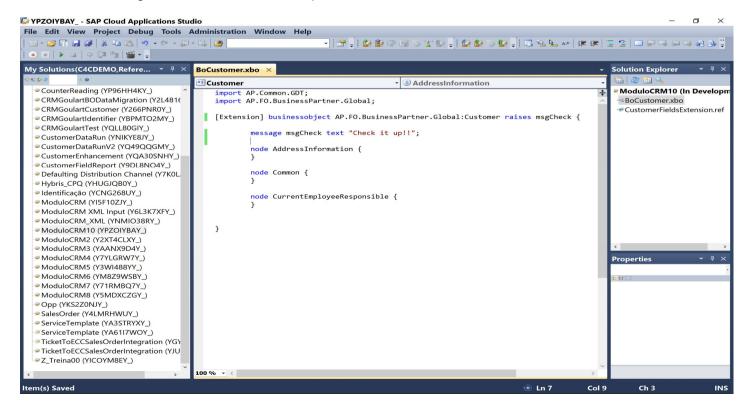

Activating the Object Extension.

Blog - Módulo CRM Email: claudio.goulart@modulocrm.com.br

Page 6

#### **Customization Guide - SAP C4C**

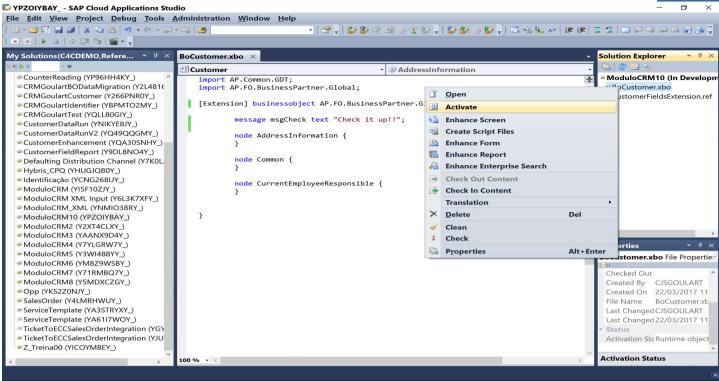

Now, select the item Customer.xbo, mouse right button, Create Script Files.

| VPZOIYBAY SAP Cloud Applications Stu                                         | Idio              |                                            |             |                                     |           |         | _                   | ٥        | $\times$   |
|------------------------------------------------------------------------------|-------------------|--------------------------------------------|-------------|-------------------------------------|-----------|---------|---------------------|----------|------------|
| File Edit View Project Debug Tools                                           |                   | Help                                       |             |                                     |           |         |                     |          |            |
| 1 11 - 12 11 12 12 13 14 15 19 - 10 - 10 - 10                                | - EL (200         | •<br>• • • • • • • • • • • • • • • • • • • |             | 😰 🍪 🏷 😰 📜 💷 🔍 🔍 🗛                   |           | - 0 1   |                     |          | a. 11      |
|                                                                              |                   |                                            | 92 <b>T</b> | i man man sa man â i san sa sa sa s | ele ele l |         |                     | ~ ~ .    | <b>*</b> • |
|                                                                              |                   |                                            |             |                                     |           | _       |                     |          | _          |
| My Solutions(C4CDEMO,Refere 👻 $P 	imes$                                      | BoCustomer.xbo ×  |                                            |             |                                     | -         | Solutio | on Explorer         | -        | η×         |
| -00                                                                          | • Customer        | - SAddres                                  | sInfo       | ormation                            |           |         | 2 💷 🔍               |          |            |
| CounterReading (YP96HH4KY_) ^                                                | import AP.Common. | GDT :                                      |             |                                     | ÷         | Moc     | uloCRM10 (I         | n Deve   | lopm       |
| CRMGoulartBODataMigration (Y2L481)                                           |                   | inessPartner.Global;                       | - 01        |                                     |           | - P     | Customer.xbo        |          |            |
| CRMGoulartCustomer (Y266PNR0Y_)                                              |                   |                                            | ũ           | Open                                |           |         | stomerFieldsE:      | xtensior | n.ref      |
| CRMGoulartIdentifier (YBPMTO2MY_)                                            | [Extension] busin | nessobject AP.FO.BusinessPartner.G         | -0-         | Activate                            |           |         |                     |          |            |
| CRMGoulartTest (YQLL80GIY_)                                                  |                   | <pre>nsgCheck text "Check it up!!";</pre>  | 64          | Enhance Screen                      |           |         |                     |          |            |
| CustomerDataRun (YNIKYE8JY_)                                                 | message           | isgeneek text check it upin;               |             |                                     |           |         |                     |          |            |
| CustomerDataRunV2 (YQ49QQGMY_)                                               | node Addr         | ressInformation {                          | 25          | Create Script Files                 |           |         |                     |          |            |
| CustomerEnhancement (YQA30SNHY_)                                             | }                 |                                            | 2           | Enhance Form                        |           |         |                     |          |            |
| CustomerFieldReport (Y9DL8NO4Y_)                                             |                   |                                            | 12          | Enhance Report                      |           |         |                     |          |            |
| Defaulting Distribution Channel (Y7K0L)                                      | node Com          | non {                                      | 2           | Enhance Enterprise Search           |           |         |                     |          |            |
| Hybris_CPQ (YHUGJQB0Y_)                                                      | I I               |                                            | 1112        |                                     |           |         |                     |          |            |
| 🖙 Identificação (YCNG268UY_)                                                 | node Curr         | <pre>rentEmployeeResponsible {</pre>       |             | Check Out Content                   |           |         |                     |          |            |
| ModuloCRM (YI5F10ZJY_)                                                       | }                 |                                            |             | Check In Content                    |           |         |                     |          |            |
| ModuloCRM XML Input (Y6L3K7XFY_)                                             |                   |                                            |             | Translation                         |           | - + I   |                     |          |            |
| ModuloCRM_XML (YNMIO38RY_)                                                   | 2                 |                                            | $\times$    | Delete                              | Del       |         |                     |          |            |
| ModuloCRM10 (YPZOIYBAY_)                                                     |                   |                                            |             | <b>C</b> 1                          |           |         |                     |          |            |
| <ul> <li>ModuloCRM2 (Y2XT4CLXY_)</li> <li>ModuloCRM3 (YAANX9D4Y_)</li> </ul> |                   |                                            | *           | Clean                               |           |         |                     |          | >          |
| ModuloCRM3 (YAANA9D4Y_)                                                      |                   |                                            | 2           | Check                               |           |         | rties               |          | Ψ×         |
| ModuloCRM5 (Y3WI488YY_)                                                      |                   |                                            |             | Properties                          | Alt+En    | ter 🏴   |                     |          |            |
| ModuloCRM6 (YM8Z9WSBY )                                                      |                   |                                            | _           |                                     | _         | DUCUS   | <b>tomer.xbo</b> Fi | e Prope  | ertie      |
| ModuloCRM7 (Y71RMBQ7Y_)                                                      |                   |                                            |             |                                     |           | Chec    | ked Out             |          | ^          |
| ModuloCRM8 (Y5MDXCZGY_)                                                      |                   |                                            |             |                                     |           |         | ted By CJSG         |          | т          |
| Opp (YKS2Z0NJY_)                                                             |                   |                                            |             |                                     |           |         | ted On 22/0         |          |            |
| SalesOrder (Y4LMRHWUY_)                                                      |                   |                                            |             |                                     |           |         |                     | istomer  |            |
| ServiceTemplate (YA3STRYXY_)                                                 |                   |                                            |             |                                     |           |         | Changed CJSG        |          |            |
| ServiceTemplate (YA61I7WOY_)                                                 |                   |                                            |             |                                     |           |         | Changed 22/0        |          |            |
| TicketToECCSalesOrderIntegration (YG)                                        |                   |                                            |             |                                     |           | * State |                     |          |            |
| TicketToECCSalesOrderIntegration (YJU                                        |                   |                                            |             |                                     |           | Activ   | vation StaRunt      | ime obj  | ject       |
| Z_Treina00 (YICOYM8EY_)                                                      |                   |                                            |             |                                     |           |         |                     |          | ~          |
| *                                                                            | 100 % - <         |                                            |             |                                     | >         | Activa  | ation Status        |          |            |
| Item activated suscessfully                                                  |                   |                                            |             |                                     |           | -       |                     |          |            |

#### I selected Event: BeforeSave

| le Edit View Project Debug Tools                                                                                                    |                     |                                                                                                    |                                                                                                    |
|----------------------------------------------------------------------------------------------------|---------------------|----------------------------------------------------------------------------------------------------|----------------------------------------------------------------------------------------------------|
| 🕮 • 🕫 • 🚰 🛃 👗 🛝 🛍 🖄 • 🔍 • 💭                                                                                                    | - 🖾 📂               | -   27 - <mark> </mark> 20 20 40 40 40 40 40 40 40 40 40 40 40 40 40                                                                                                    | 第一回 22   🗆 🖓 🗣 🖗 🖉 🕾                                                                                                    |
| • • • • • • • • • • • • •                                                                                                    |                     |                                                                                                    |                                                                                                    |
| y Solutions(C4CDEMO,Refere 👻 🤻 🗙                                                                                                    | BoCustomer.xbo      | ×                                                                                                    | Solution Explorer 🗾 🦉                                                                                                    |
| 6 & @                                                                                                    | • Customer          | -                                                                                                    | 💶 💼 😂 🛅 🔍                                                                                                    |
| CounterReading (YP96HH4KY_) ^ ^     CRMGoulartBODataMigration (Y2L481(     CRMGoulartCustomer (Y266PNR0Y_)     CRMGoulartCustomer (Y26PNTO2MY_)     CRMGoulartTest (YQLL80GIY_)                                                                                          | import AP.          | Common.GDT;<br>F0.BusinessPartner.Global;<br>] businessobject AP.F0.BusinessPartner.Global:Customer raises msgCheck {                                                                                                    | ModuloCRM10 (in Deve<br>BoCustomer.xbo CustomerFieldsExtension                                                                                                    |
| <ul> <li>CustomerDataRun (YNIKYE8JY_)</li> <li>CustomerDataRunV2 (YQ49QQGMY_)</li> <li>CustomerEnhancement (YQA30SNHY_)</li> <li>CustomerFieldReport (Y9DL8NO4Y_)</li> <li>Defaulting Distribution Channel (Y7K0L</li> </ul>                                             | me<br>no<br>}<br>no | To define the business logic for the business object extension, select the events and validations. You can also specify whether a script file can be executed for multiple business object instances.       Image: Comparison of the structure of the structure          |                                                                                                    |
| Hybris_CPQ (YHUGQB0Y_)     Hdentificação (YCNG268UY_)     ModuloCRM (YISF10ZJY_)     ModuloCRM XML Input (Y6L3K7XFY_)     ModuloCRM_XML (YNMI038RY_)     ModuloCRM10 (YPZ0IYBAY_)     ModuloCRM2 (Y2XT4CLXY_)                                                            | )<br>no<br>}        | Image: Second Second |                                                                                                    |
| ModuloCRM3 (YAANX9D4Y_) ModuloCRM4 (Y7YLGRW7Y_) ModuloCRM5 (Y3Wl488YY_)                                                                                                    |                     | Action Validation: DeriveTerritories       Action Validation: ElegedeObselete       OK                                                                                                    | Properties<br>BoCustomer.xbo File Prope                                                                                                    |
| ModuloCRM6 (YM829WSBY_)     ModuloCRM7 (Y71RMBQ7Y_)     ModuloCRM8 (Y5MDXCZGY_)     Opp (YKS2Z0NJY_)     SalesOrder (Y4LMRHWUY_)     ServiceTemplate (YAS1TRYXY_)     ServiceTemplate (YA6117WOY_)     TicketToECCSalesOrderIntegration (YJU     Z_Treina00 (YICOYM8EY_) |                     |                                                                                                    | Checked Out<br>Created By CJSGOULAR<br>Created On 22/03/2017<br>File Name BoCustome<br>Last Changed CJSGOULAR<br>Last Changed 22/03/2017<br>Status<br>Activation Ste Runtime obj |
| v                                                                                                    | 100 % - <           |                                                                                                    | Activation Status                                                                                                    |

Blog - Módulo CRM Email: claudio.goulart@modulocrm.com.br

Page 7

#### **Customization Guide - SAP C4C**

Normally, to reference a field created by SDK, it is enough reference by this.FIELD. However, it is enough for fields created by KUT.

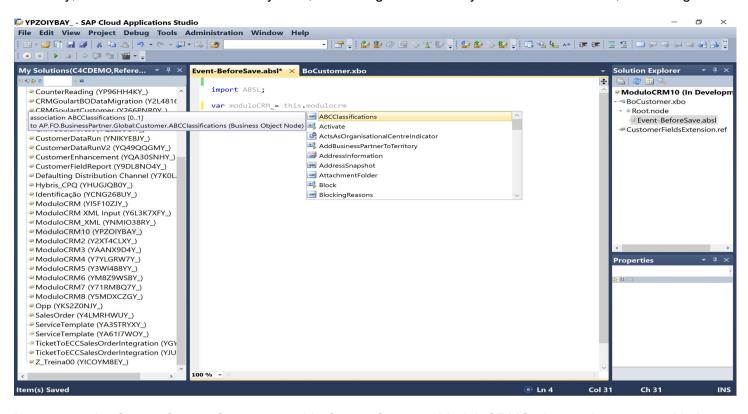

I got to use the CurrentComon Structure as this.CurrentCommon.ModuloCRMOption as demonstrated below.

| <pre></pre>                                                                                                    | VPZOIYBAY SAP Cloud Applications Stud                                                                                                    | dio                                                                                                    |                                                                                                    |             | _                                                                                                    | o ×                    |
|----------------------------------------------------------------------------------------------------|----------------------------------------------------------------------------------------------------|----------------------------------------------------------------------------------------------------|----------------------------------------------------------------------------------------------------|-------------|----------------------------------------------------------------------------------------------------|------------------------|
| My Solutions(C4CDEM0, Refere                                                                                                    | <u>File Edit View Project Debug Tools A</u>                                                                                                    | <u>A</u> dministration <u>W</u> indow <u>H</u> elp                                                                                  |                                                                                                    |             |                                                                                                    |                        |
| My Solutions(C4CDEM0, Refere                                                                                                    | 1 10 - 10 In 13 13 14 In 16 19 - C - 2                                                                                                    | - 🔍 🙋 🚽 👘 🔡                                                                                                    | n 🕼 🗇 💷 🛇 🐒 🕼 🚽 🕼 🖉 🕼 😒 🕼                                                                            |             | = <u>e</u>   , , , , , , , , , , , , , , , , ,                                                                                                    | a 📣 🗛 🗒                |
| My Solutions(C4CDEMO,Refere                                                                                                    |                                                                                                    |                                                                                                    |                                                                                                    |             |                                                                                                    |                        |
| <pre>import ABSL;<br/>CCRMGoulartGutAttentife (VALABI(VALABI)<br/>CCRMGoulartGutAttentife (VALABI(VALABI)<br/>CCRMGoulartGutAttentife (VALABI)<br/>CCRMGoulartGutAttentife (VALABI)<br/>CustomerDataRun(VRIKBN)<br/>CustomerEnhancement (VALABI)<br/>CustomerFieldReport (VADQGOKM)<br/>CustomerFieldReport (VADQAGKM)<br/>CustomerFieldReport (VADQAGKM)</pre> |                                                                                                    | Event-BeforeSave.absl* × BoCustomer.xbo                                                                                             |                                                                                                    | <b>.</b>    | Solution Explorer                                                                                                    | • ₽ ×                  |
| Item(s) Saved                                                                                                    | CounterReading (YP96HH4KY_)     CRMGoulartBODataMigration (Y2L4816     CRMGoulartCustomer (Y266PNR0Y_)     CRMGoulartCustomer (Y266PNR0Y_)     CRMGoulartTest (YQLL80GIY_)     CRMGoulartTest (YQLL80GIY_)     CustomerDataRunV2 (YQ49QQGMY_)     CustomerFieldReport (Y9DL8NO4Y_)     CustomerFieldReport (Y9DL8NO4Y_)     CustomerFieldReport (Y9DL8NO4Y_)     Defaulting Distribution Channel (Y7K0L     Hybris_CPQ (YHUGJQB0Y_)     Identificação (YCNG268UY_)     ModuloCRM XML Input (Y6L3K7XFY_)     ModuloCRM XML Input (Y6L3K7XFY_)     ModuloCRM (YISF10ZIY_)     ModuloCRMM (Y201YBAY_)     ModuloCRMM (Y201YBAY_)     ModuloCRMM (Y21YGRW7Y_)     ModuloCRMS (Y3WI488Y_)     ModuloCRMS (Y3WI488Y_)     ModuloCRMS (Y3WI488Y_)     ModuloCRMS (Y3MI489Y_)     ModuloCRMS (Y3MI489Y_)     ModuloCRMS (Y5MDXCZGY_)     Salesorder (Y4LMRHWUY_)     ServiceTemplate (YA3STRYX_)     ServiceTemplate (YA3STRYX_)     TicketToECCSalesOrderIntegration (YJU | <pre>import ABSL;<br/>var moduloCRM = this.CurrentCommon.<br/>[Extension] element CustomerNS:ModuloCRMOption :<br/>String(30)</pre> | ContactAllowedCode  Create  Delete  Sost ModuloCRMOption  Organisation  Person  SortingFormattedName | ×           | Constant of the second second se | n Developm<br>ave.absl |
|                                                                                                    | Item(s) Saved                                                                                                    |                                                                                                    |                                                                                                    | En 4 Col 38 | 3 Ch 38                                                                                                    | INS                    |

Our test, will be like this. If the field "ModuloCRMOption" was selected, in before save event was triggered the system show a message up.

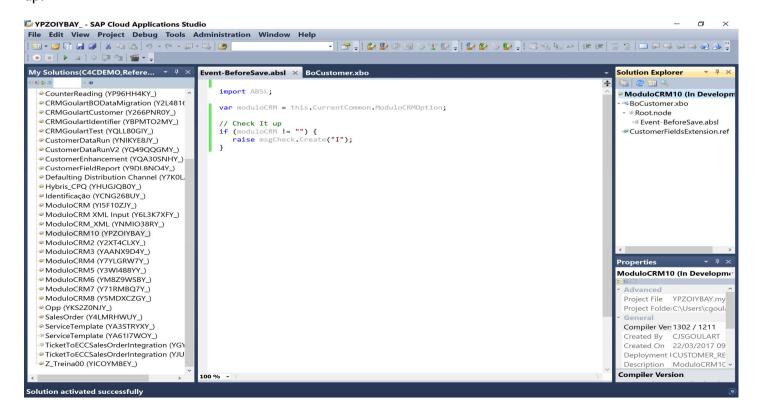

Blog - Módulo CRM Email: claudio.goulart@modulocrm.com.br

Page 8

#### **Customization Guide - SAP C4C**

Now, for sure, all objects must be activated.

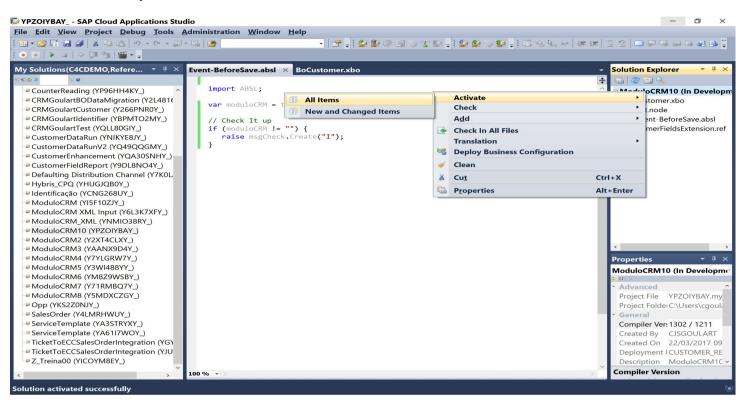

**1.5.** Testing the business logic

| Accessing | Individual | Customers |
|-----------|------------|-----------|
|-----------|------------|-----------|

| Nort        | on   | SECU        | JRE ACCESS<br>VAULT | FACEBOO    | k (             |                        |          |                         |                         |             |      |
|-------------|------|-------------|---------------------|------------|-----------------|------------------------|----------|-------------------------|-------------------------|-------------|------|
| SAP H       | ybri | s Cloud     | l for Customer      |            |                 | Eddie Sn               | noke   I | Personalize   Adapt   G | o to SAP Store   Downle | load   Help |      |
|             |      |             | (BETA) ADMINIS      | TRATION    | FEED            | SALES SERVI            | CE       | CUSTOMERS               | PRODUCTS                | INST. «     | <> 1 |
|             |      |             | ACCOUNTS            | CONTACTS   | s indi          | VIDUAL CUSTOMER        | S        | TARGET GROUPS           | S SALES INTE            | ellig <     | >    |
| 14<br>??)   |      | 9           | INDIVIDUALS: ALL    |            | .S (599)        |                        |          |                         |                         | New 📿       | ф.   |
| 2.1         |      | -           | i≡ == a⊽₂ IIII      | <b>O</b> 🔍 |                 |                        |          |                         | Search                  |             | 0,   |
| 9           |      | ≊ <b>.</b>  | Name                | Phone      | Mobile<br>Phone | E-Mail                 | Addre    | S ModuloCRM             |                         |             |      |
| 33X         | 1.   | •\$         | Jane Jackson        |            |                 | jane.jack@gmail.com    |          | Active Option 1         |                         |             | ^    |
| <u>_</u> +  |      |             | Ben qq Marlow       |            |                 | ben80marlow@googlem    |          | Active                  |                         |             |      |
| <b>E</b>    |      | \$ <b>]</b> | Stacy John          |            |                 | stacy83john@googlema   |          | Active                  |                         |             |      |
| _           |      |             | John Smith          |            |                 | robert79ducan@google…  |          | Active                  |                         |             |      |
| \$          | 1 1  | 2           | Jack Peperone       | +1 51044   | +1 510449       | jackpeperone@gmail.com | 333      | Active Option 1         |                         |             |      |
| <u>'</u> _' | 1    | ( 🖩         | Ritu Singh          | +91 1234   |                 | rsingh@indianet.com    | IN       | Active                  |                         |             |      |
| *           | 1 (  | Ð           | Rahul Singh         | +91 4446   |                 | rasingh@singh.net      | IN       | Active                  |                         |             |      |
| Ĉ           | )    | Ξ           | In Terri Haney      | +1 548-89  |                 | terri.haney@sap.com    |          | Active                  |                         |             |      |
|             |      |             | SRIRAM              |            |                 |                        | IN       | Active                  |                         |             |      |

Blog - Módulo CRM Email: claudio.goulart@modulocrm.com.br

Page 9

### **Customization Guide - SAP C4C**

Change something on "ModuloCRM Option" field, and then Save the Customer Record

|          |                    | -           | my312019.crm.ondemand.co | om/sap/publ |                       | 🔻 🗎 🖒 🧔 Jane Jackson | a - SAP Hyb×           |                        | - <b>0</b><br>Mr: 4    | ×<br>© ©    |
|----------|--------------------|-------------|--------------------------|-------------|-----------------------|----------------------|------------------------|------------------------|------------------------|-------------|
|          |                    |             | ud for Customer          |             |                       | Eddie Smoke          | Personalize   Adapt    | Go to SAP Store   Down | nload   Help   🗖   🖒   |             |
|          |                    | j           | CUSTOMER                 | ~           | OVERVIEW              | TICKETS A            | CCOUNT TEAM            | SALES DATA             | MY < >                 | •           |
|          | 14                 | Q,          | Delivery Block:          | ~           | ACCOUNT TEAM          | I                    |                        |                        |                        |             |
|          | 199                | A           | Billing Block:           | ~           | Name                  | Party Ro             | ole                    | Phone                  | E-Mail                 |             |
| $\odot$  | <b>X</b> .55       |             | Sales Support Block:     |             |                       |                      |                        |                        |                        | 7           |
|          | 9                  | 3           | Customer Rating:         | ✓           |                       |                      | No records found       |                        |                        | TAGS        |
|          | 3                  | ≡           | ModuloCRM Option:        | Option 1    | <                     |                      |                        |                        | >                      | SHELF       |
| $\geq$   | 111<br>11X         | <b>→</b> \$ | SOCIAL INFORMA           | ption 2     | ADDRESSES             |                      |                        |                        |                        | Ę           |
| ٩        | •                  | R           | O<br>Facebook: 📑         | ption 3     |                       | _                    |                        | _                      |                        | 围           |
| 問        |                    | \$          | Twitter: 🈏               |             | Address               | Phone                | Mobile                 | Fax                    | E-Mai                  | P CE        |
| 1        | \$                 | -9          | YouTube:                 |             | <                     |                      | _                      |                        | jane.ja                | HELP CENTER |
|          |                    |             |                          | -<br>D      |                       |                      |                        |                        |                        |             |
| <u>:</u> |                    | (           |                          | Ъ.          |                       |                      |                        |                        |                        | FEED        |
| 2        | *                  | Ð           | ⊕ +                      |             |                       |                      |                        |                        |                        |             |
| 3        | $\hat{\mathbb{C}}$ | <u>=</u> ]  |                          | ~           |                       |                      |                        |                        |                        |             |
|          |                    | S           | ave Cancel Actions a     | Summary     | Guided Move In (Beta) | Guided Move Out (Be  | ta) Guided Transfer (E | Beta) Configurable Ob  | oject Hierarchy (Beta) | MORE        |
| Cu       | stomers            | 5           | Jane Jackson             | ×           |                       |                      |                        |                        |                        | ×           |

| A | message | а | lert | the | user. |
|---|---------|---|------|-----|-------|
|---|---------|---|------|-----|-------|

| SAP Hybris Clo | ud for Customer                        |            | Eddie Smoke | Personalize   Adapt   G | io to SAP Store   Downle | oad Help   🔲   🤇 |
|----------------|----------------------------------------|------------|-------------|-------------------------|--------------------------|------------------|
|                | CUSTOMER                               | OVERVIEW   | TICKETS AG  | CCOUNT TEAM             | SALES DATA               | MY < >           |
| 14 Q.          | Prefix:                                | ACCOUNT TE | AM          |                         |                          |                  |
|                | Delivery Block:                        | Name       | Party Ro    | ble                     | Phone                    | E-Mail           |
| 0 2            | Billing Block:<br>Sales Support Block: |            |             | No records found        |                          |                  |
| (2)≡           | Customer Rating:                       | <          |             |                         |                          | >                |
|                | ModuloCRM Option: Option 1             | ADDRESSES  |             |                         |                          |                  |
| <b>.</b>       | SOCIAL INFORMATION                     | Address    | Phone       | Mobile                  | Fax                      | E-Mai            |
| (1)            | Facebook:                              |            |             |                         |                          | jane.ja          |
| \$             | Twitter: 🍏<br>YouTube:                 | <          |             |                         |                          | >                |
|                |                                        |            |             |                         |                          |                  |
| 🕱 🕑            | ♥+                                     |            |             |                         |                          |                  |
|                | Ň                                      |            |             |                         |                          |                  |

A very simple example, however, I think simple examples make us think better about real problems.

I hope you like it!!

Blog - Módulo CRM Email: claudio.goulart@modulocrm.com.br

Page 10